## **RuDesktop**

## **1. Дистрибутивы**

Установка производилась на образе ОС: **Альт Рабочая станция 10**

```
# uname -a
Linux host-33 5.10.174-std-def-alt1 #1 SMP
Mon Mar 13 16:12:32 UTC 2023 x86 64 GNI/Linux
```
Дистрибутив RuDesktop: **rudesktop-alt-1.7.2-amd64.rpm**

## **2. Установка RuDesktop**

2.1. Перед установкой, необходимо обновить индекс пакетов в режиме суперпользователя:

# apt-get update

2.2. Необходимо перейти в директорию со скаченным rpm-пакетом RuDesktop и с помощью терминала запустить команду установки rpm-пакета:

# rpm -Uvh rudesktop-alt-1.7.2-amd64.rpm

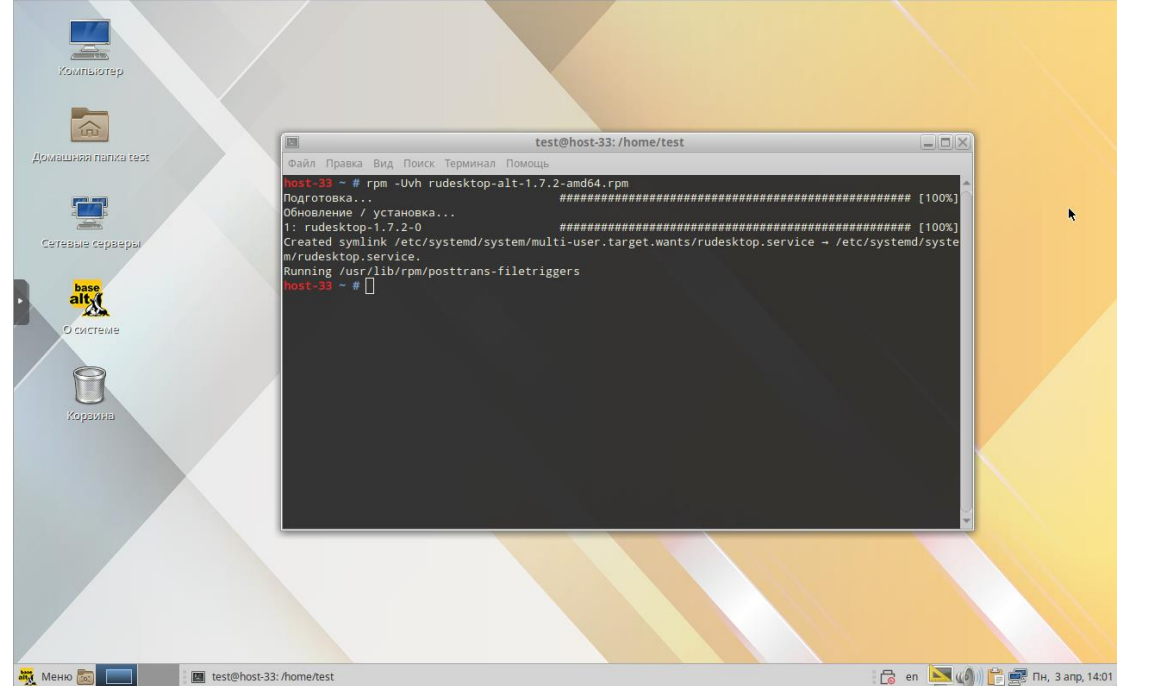

## **3. Запуск и проверка версии**

3.1. Чтобы запустить RuDesktop необходимо открыть Меню  $\rightarrow$  Интернет  $\rightarrow$  RuDesktop

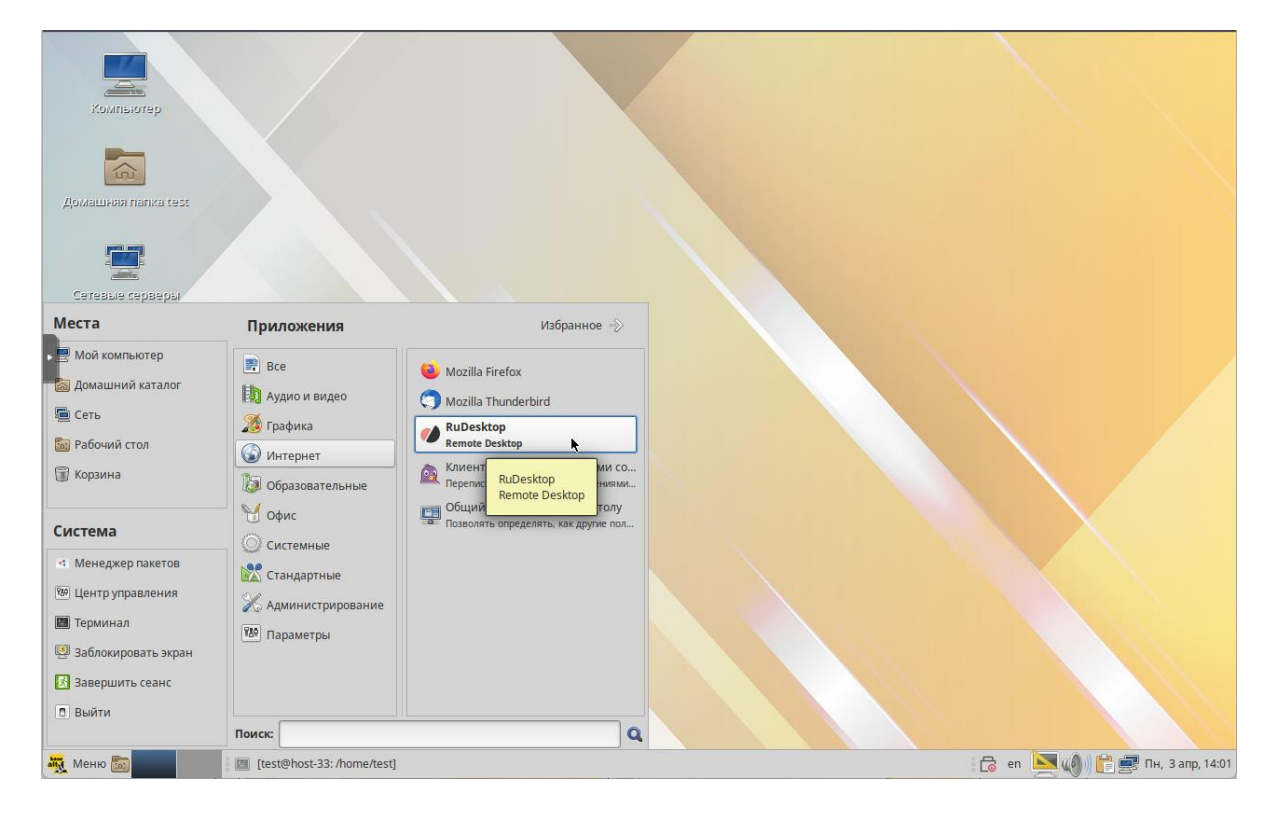

3.2. Запуск Rudesktop:

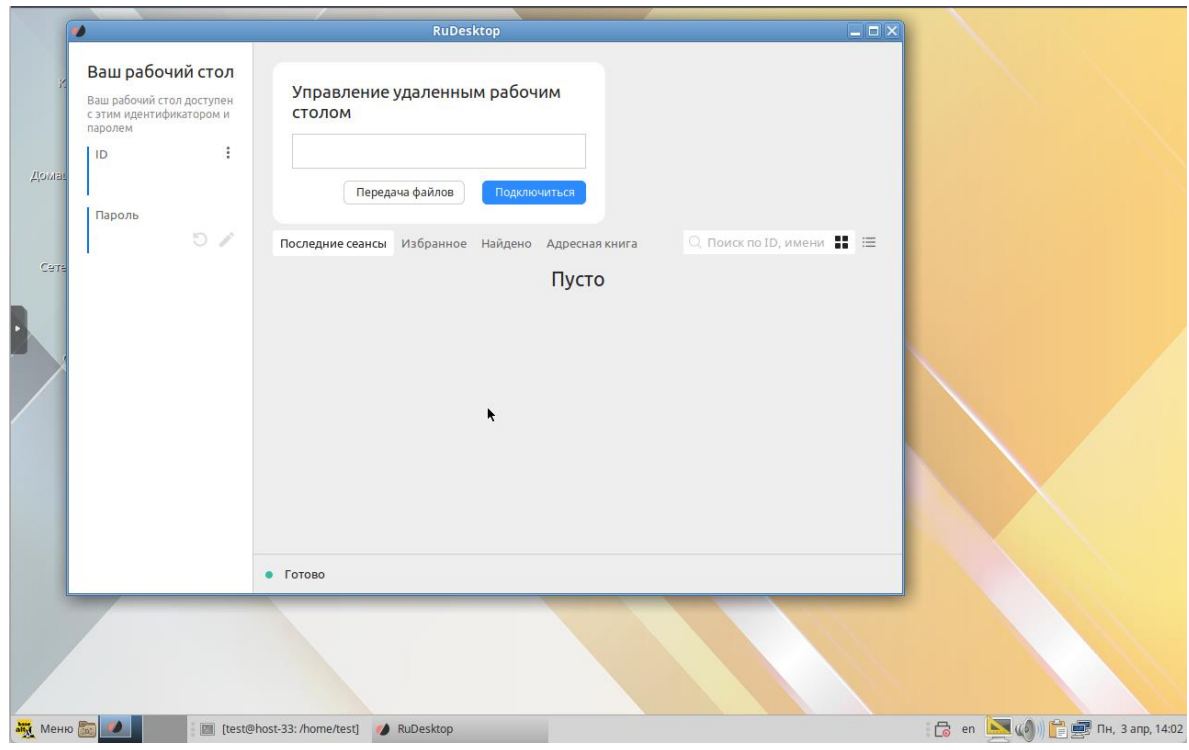

3.3. Проверка версии RuDesktop:

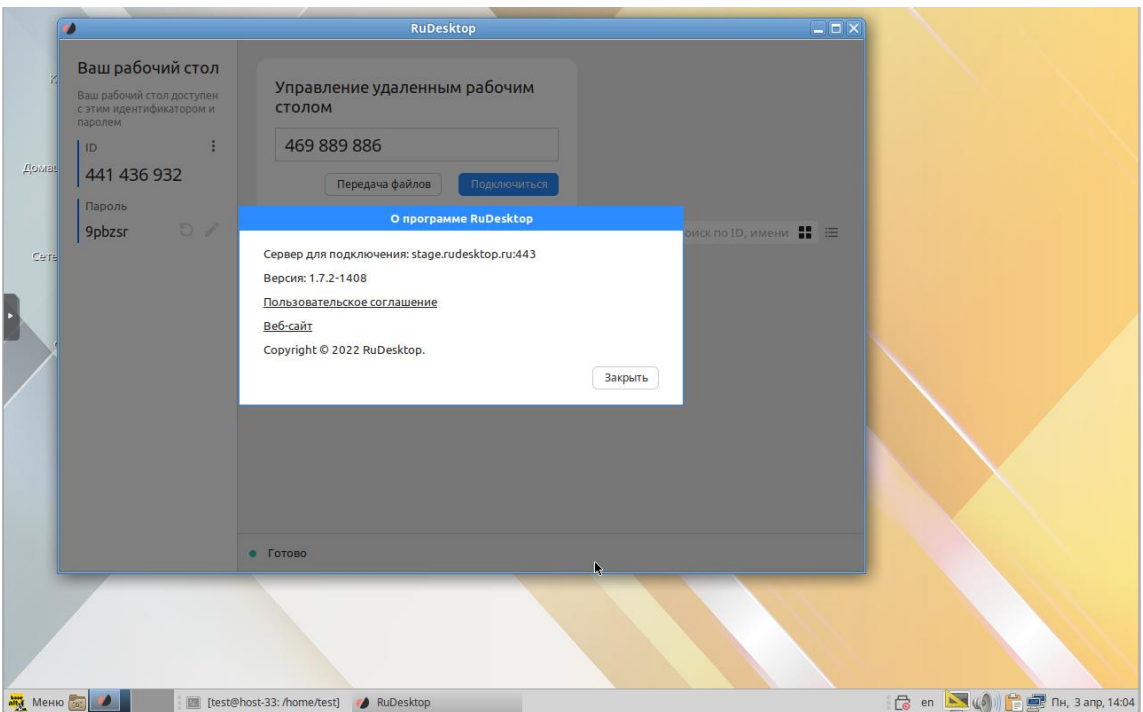